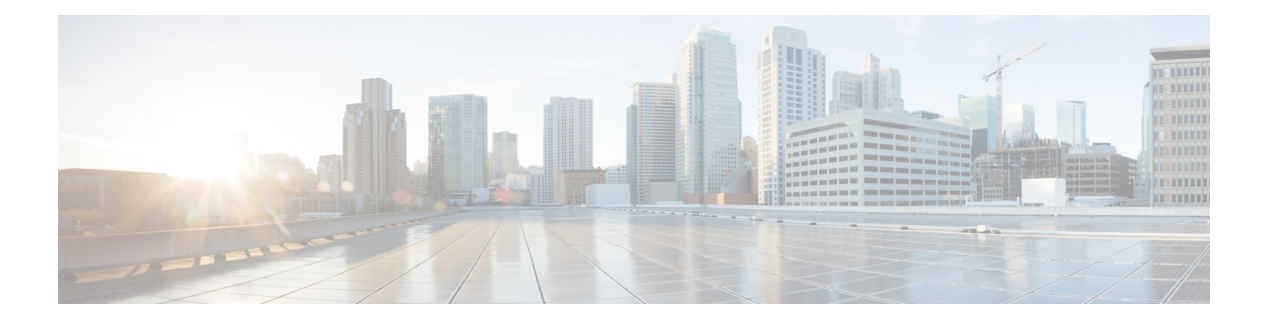

# **HyperV Tasks**

This chapter contains the following sections:

- Assign Hyper-V [Datastore](#page-1-0) to Group, on page 2
- Assign Hyper-V [SCVMM](#page-2-0) Cloud to Group, on page 3
- Assign HyperV VM [Network](#page-3-0) to Group, on page 4
- Assign Value to Custom [Property,](#page-4-0) on page 5
- Create Custom [Property,](#page-5-0) on page 6
- Create Hyper-V [SCVMM](#page-6-0) Cloud, on page 7
- Delete Hyper-V [SCVMM](#page-8-0) Cloud, on page 9
- Edit Hyper-V [SCVMM](#page-9-0) Cloud, on page 10
- Initiate Hyper-V SCVMM Objects [Inventory,](#page-11-0) on page 12
- Remove Custom [Property,](#page-12-0) on page 13

## <span id="page-1-0"></span>**Assign Hyper-V Datastore to Group**

#### **Summary**

:Assign a datastore to a group local to the UCSD appliance.

## **Description**

This task assigns a datastore to a group local to the Cisco UCS Director appliance. A group is a logical grouping of datastores. A datastore can be assigned to a group.

#### **Inputs**

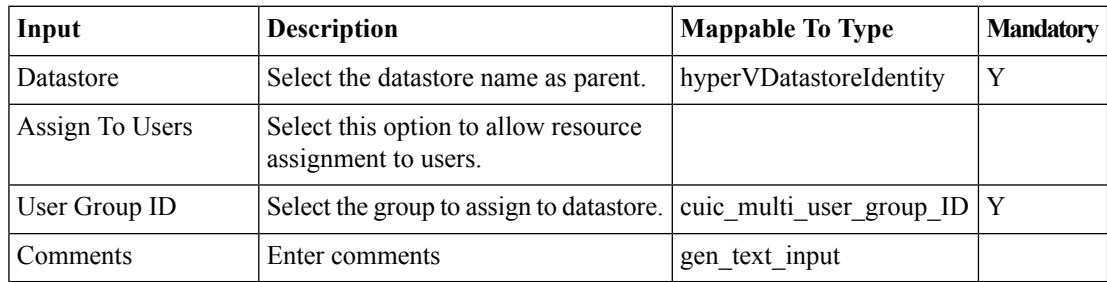

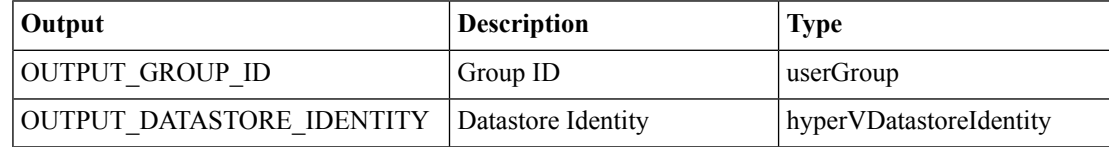

## <span id="page-2-0"></span>**Assign Hyper-V SCVMM Cloud to Group**

#### **Summary**

Assign an SCVMM cloud to a group.

## **Description**

This task assigns a Hyper-V SCVMM Cloud to a group.

### **Inputs**

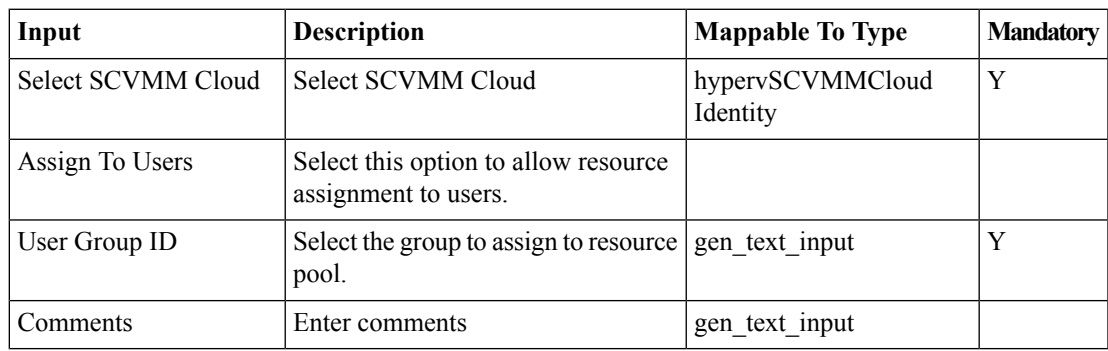

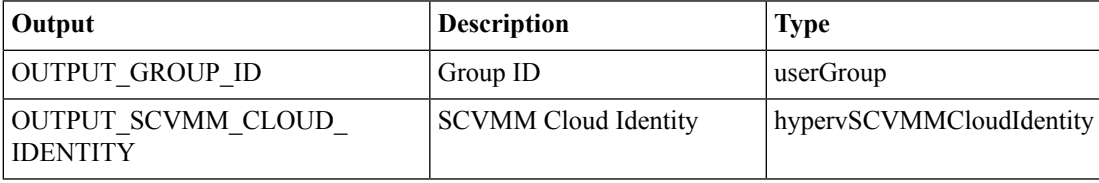

## <span id="page-3-0"></span>**Assign HyperV VM Network to Group**

#### **Summary**

Assign a VMNetwork to a group.

## **Description**

This task assigns a Hyper-V VMNetwork to a group.

### **Inputs**

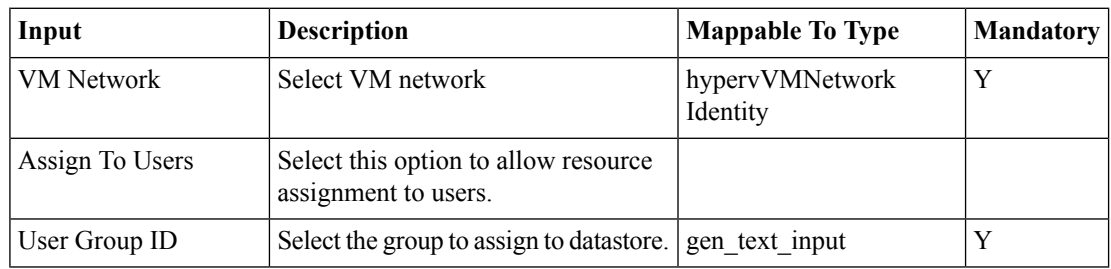

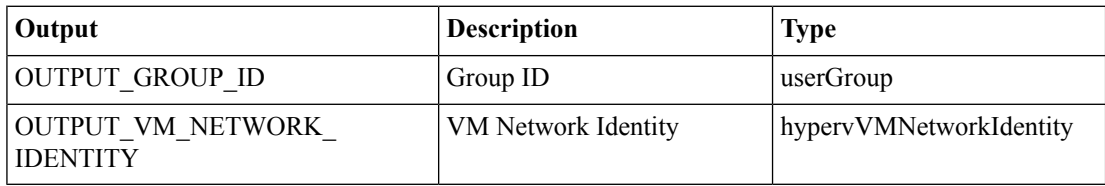

## <span id="page-4-0"></span>**Assign Value to Custom Property**

#### **Summary**

Assign a value to a custom property for a given target object.

### **Description**

This task assigns or removes a value to or from a custom property for a given object.

#### **Inputs**

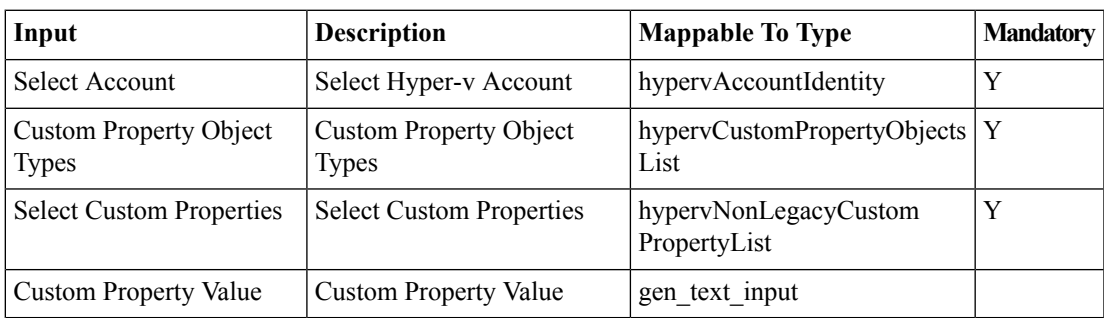

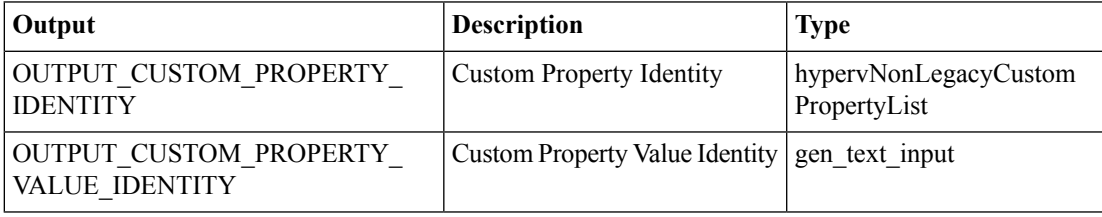

# <span id="page-5-0"></span>**Create Custom Property**

### **Summary**

Create a custom property in SCVMM.

## **Description**

This task creates a custom property in SCVMM against the given objects.

## **Inputs**

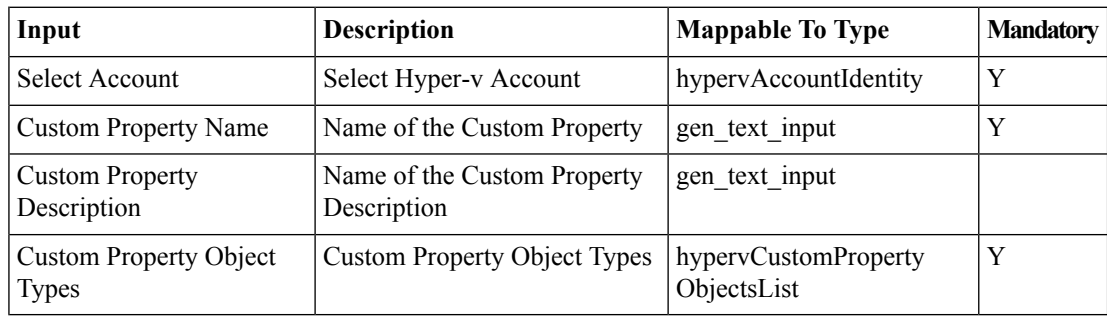

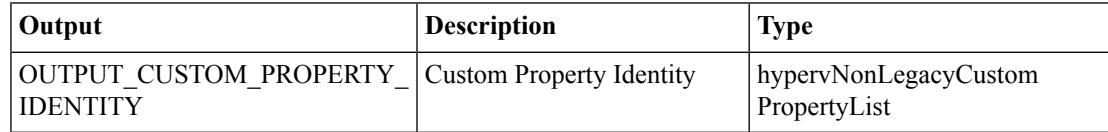

## <span id="page-6-0"></span>**Create Hyper-V SCVMM Cloud**

#### **Summary**

Create an SCVMM cloud.

## **Description**

This task creates an SCVMM Cloud. This task is supported for the following versions of SCVMM:

• SCVMM 2012 R2

#### **Inputs**

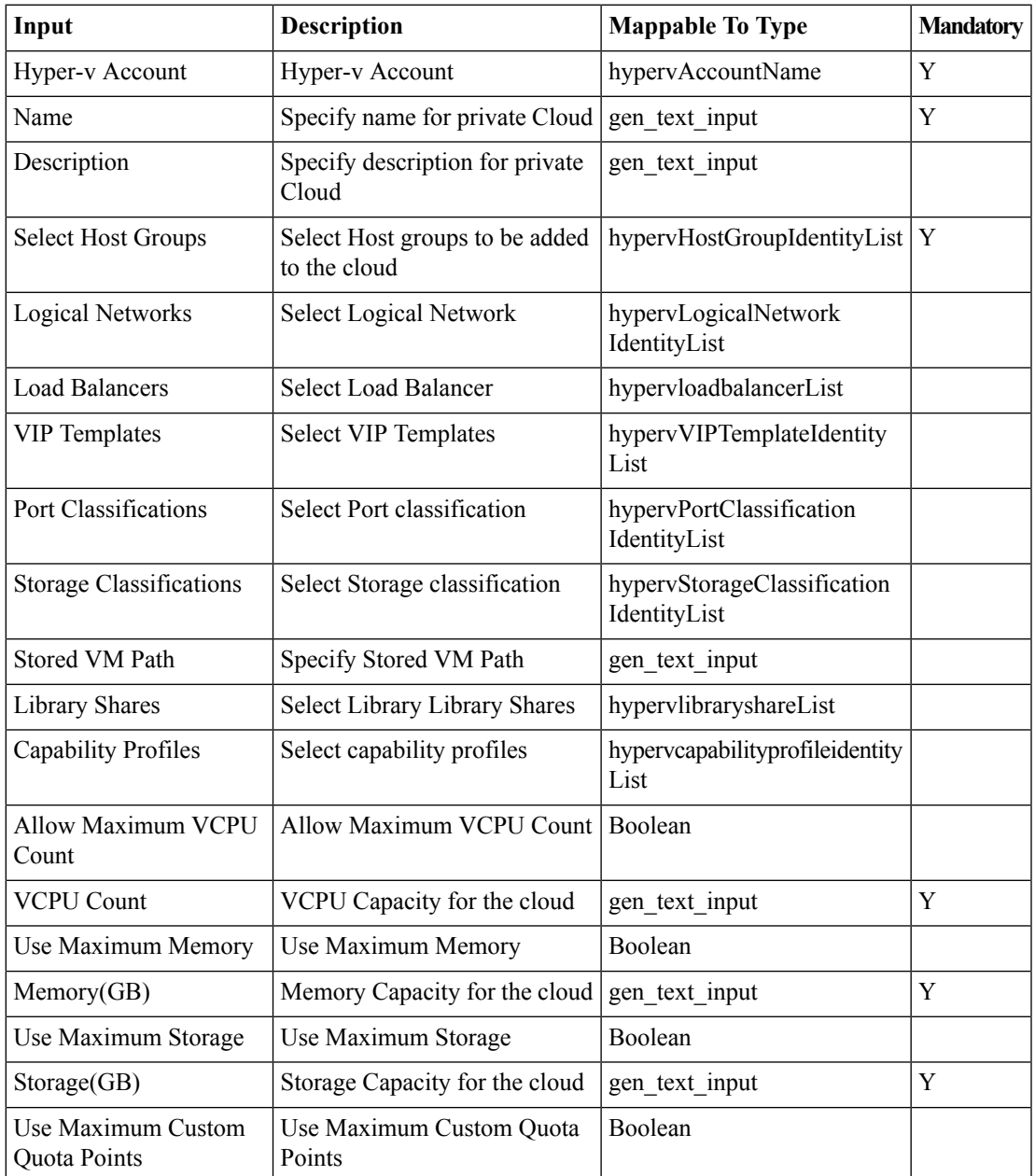

 $\mathbf I$ 

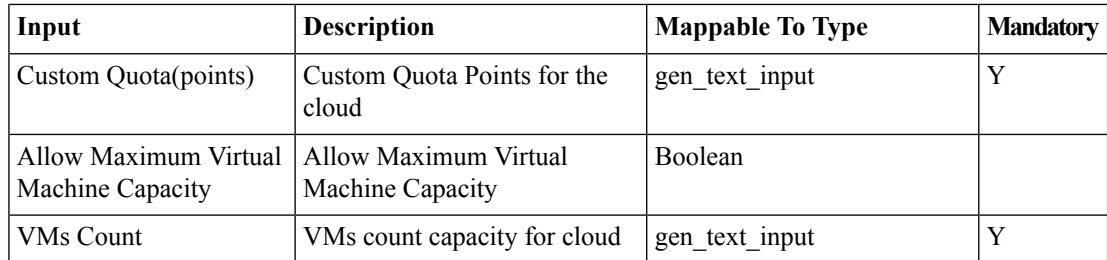

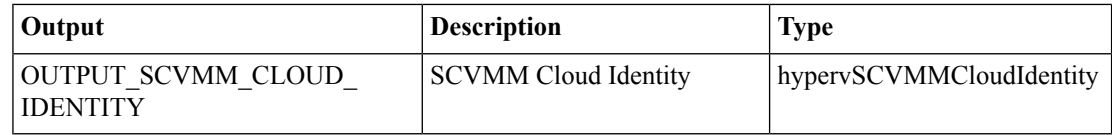

## <span id="page-8-0"></span>**Delete Hyper-V SCVMM Cloud**

#### **Summary**

Delete an SCVMM cloud from a virtual account.

#### **Description**

This task deletes an SCVMM cloud from a HyperV virtual account. This task is supported for the following versions of SCVMM:

• SCVMM 2012 R2

#### **Inputs**

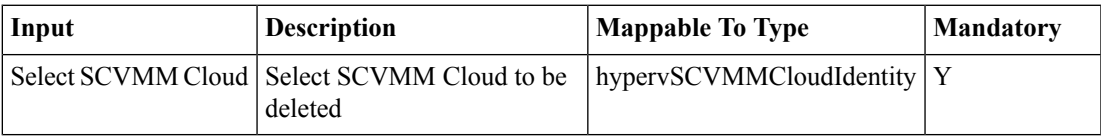

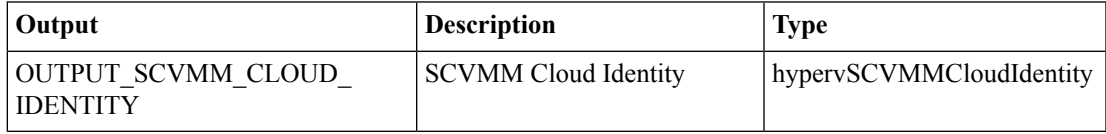

## <span id="page-9-0"></span>**Edit Hyper-V SCVMM Cloud**

#### **Summary**

Edit an SCVMM cloud.

## **Description**

Use this task to edit an SCVMM Cloud. This task is supported for the following versions of SCVMM:

• SCVMM 2012 R2

#### **Inputs**

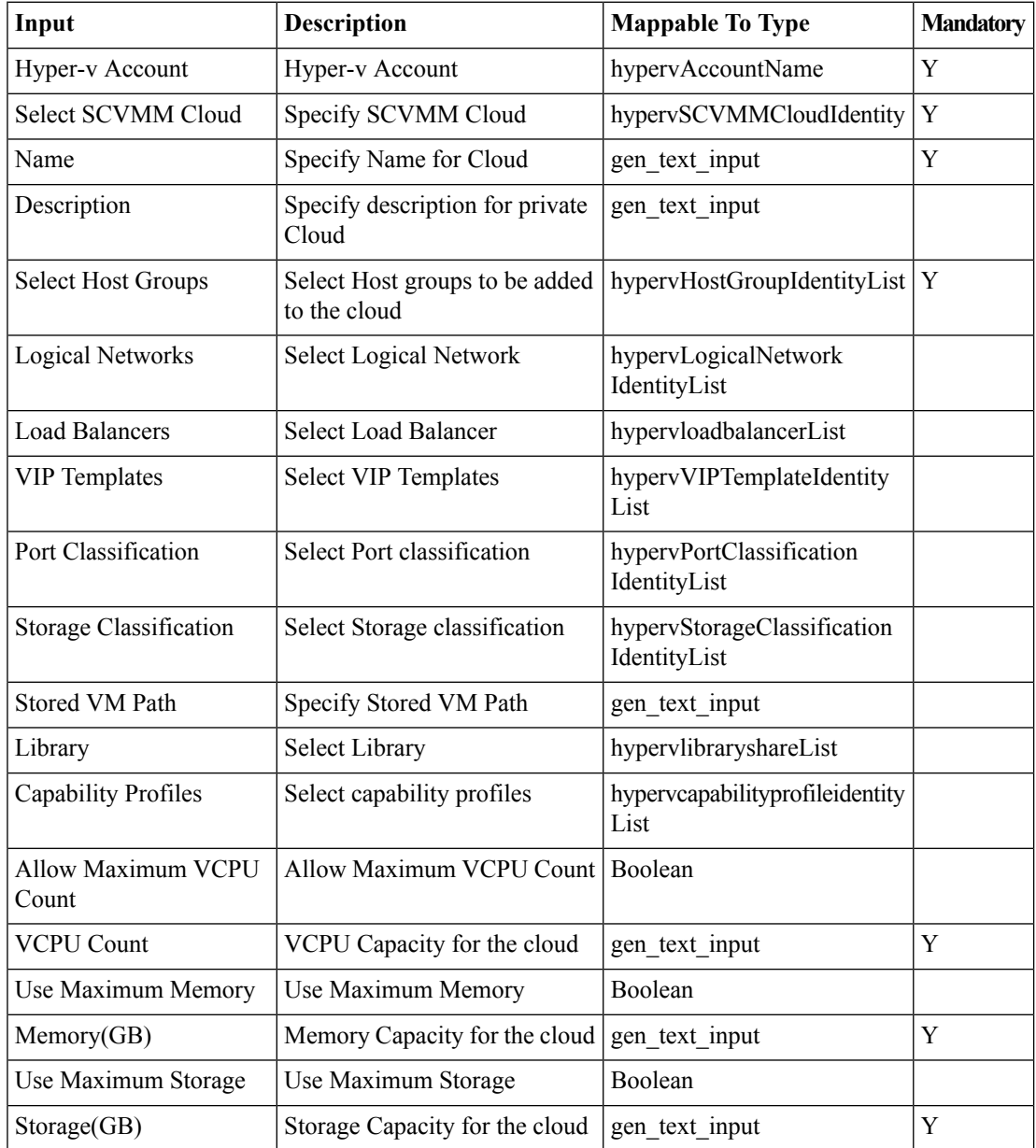

 $\mathbf I$ 

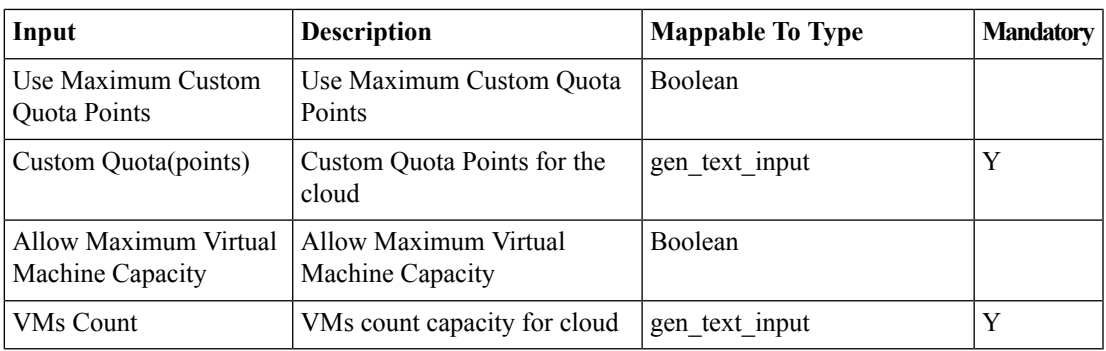

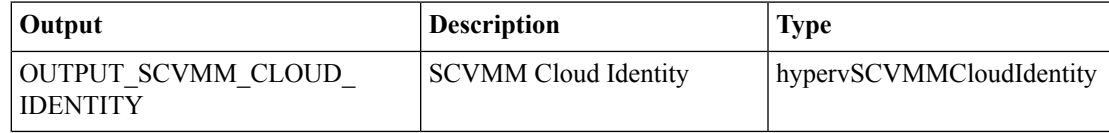

## <span id="page-11-0"></span>**Initiate Hyper-V SCVMM Objects Inventory**

#### **Summary**

Refresh the inventory for Hyper-V SCVMM objects.

## **Description**

This task refreshes the inventory for Hyper-V SCVMM objects. This task is supported for the following versions of SCVMM:

• SCVMM 2012 R2

#### **Inputs**

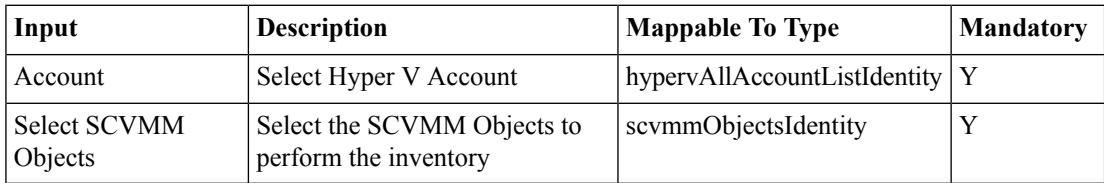

#### **Outputs**

No Outputs

## <span id="page-12-0"></span>**Remove Custom Property**

#### **Summary**

Remove custom properties from an SCVMM cloud.

#### **Description**

This task removes custom properties from an SCVMM cloud.

### **Inputs**

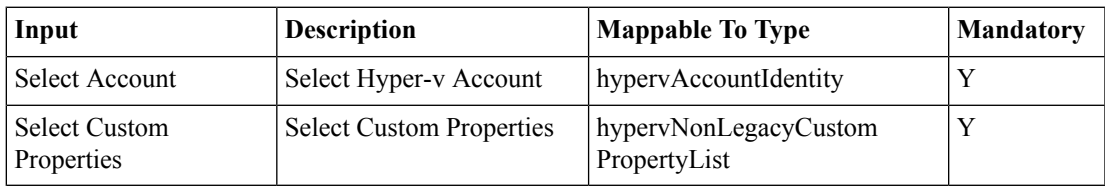

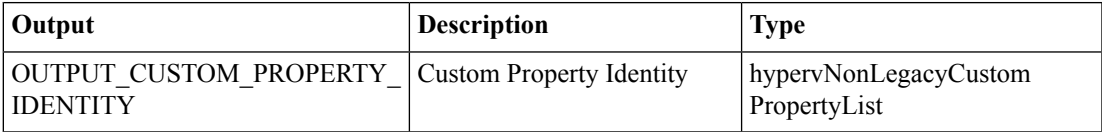

 $\mathbf I$ 

٦